# Course Materials

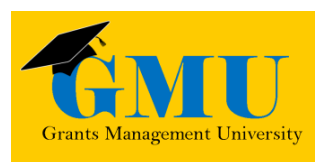

# Completion Reports

**LEA/External Users** 

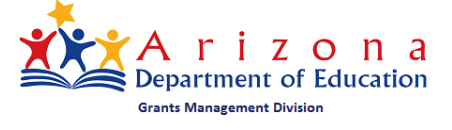

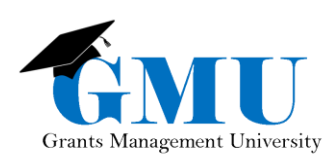

- The rivers of o page is integrated blant

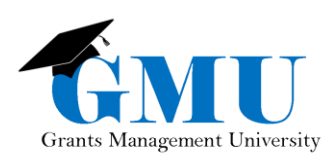

# **Table of Contents**

<span id="page-2-0"></span>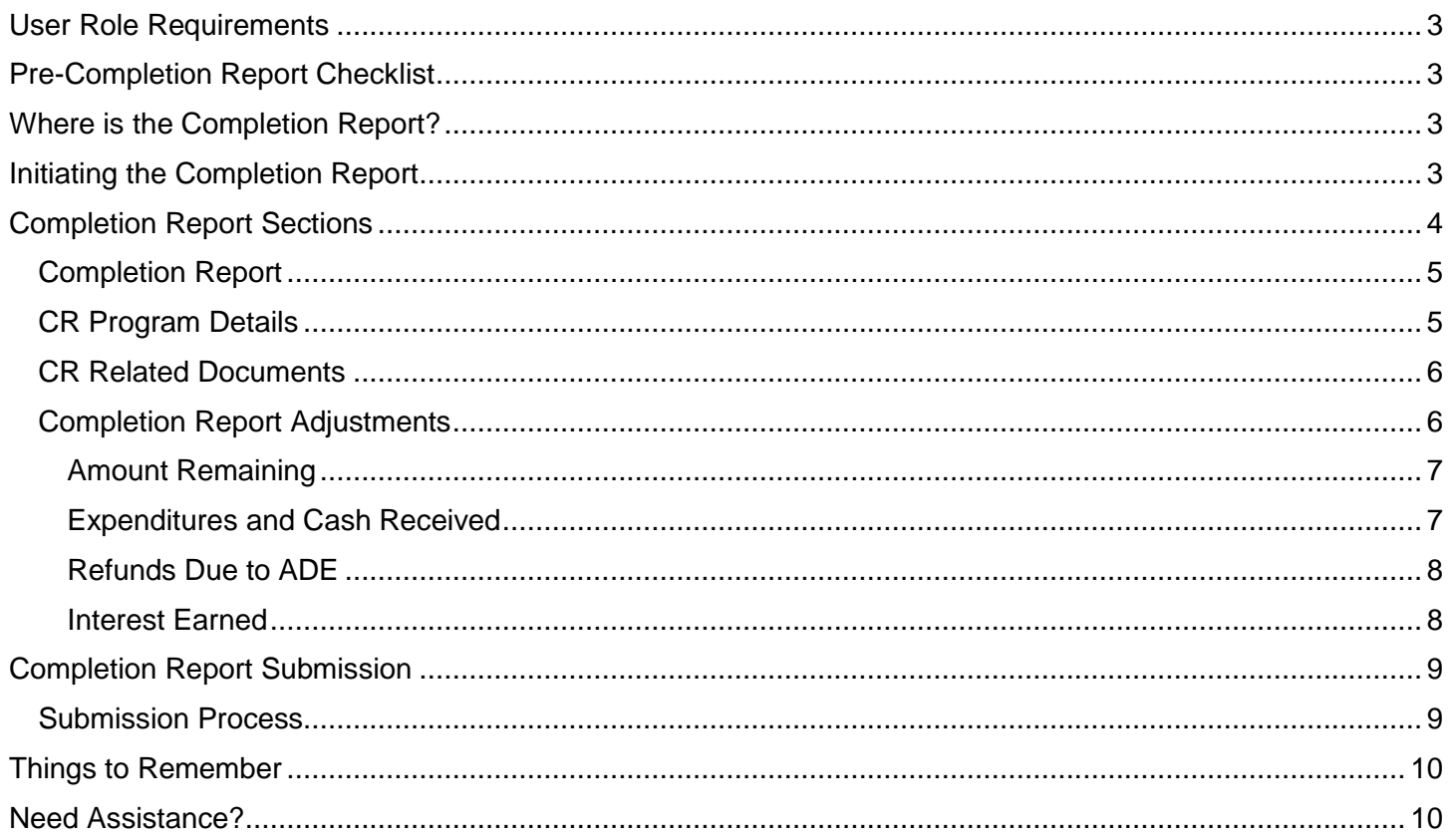

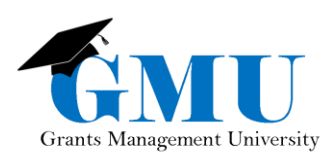

# User Role Requirements

- **LEA Business Manager**: initiates, updates, and submits Completion Reports.
- **LEA User Access Administrator**: assigns the proper GME roles; users who are unable to work with Completion Reports should check with this individual to ensure the correct role has been assigned.

# <span id="page-3-0"></span>Pre-Completion Report Checklist

☐Are all Reimbursement Requests in paid status?

• If no, contact Grants Management for assistance.

☐Are current budget line items reflecting final year-end expenditures?

• If no, a revision may be required first; otherwise, contact Grants Management.

☐Are Revisions completed and in Director Approved status?

• If no, complete and submit all incomplete revisions and/or follow up with the Program Specialist for those pending approval.

# <span id="page-3-1"></span>Where is the Completion Report?

Access to the Completion Report is through approved Funding Application. Once the Funding Application is in Director Approved status, you should see the option to change the status to CR Draft Started.

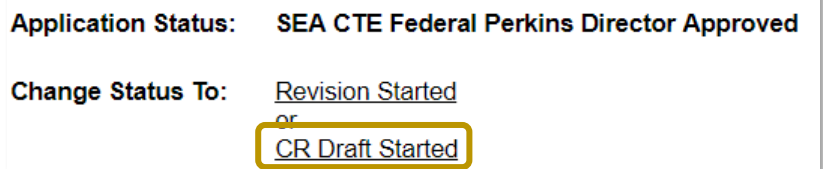

# <span id="page-3-2"></span>Initiating the Completion Report

Completion Reports cannot be initiated until after the project end date (keep in mind that some grants, you can start the Completion Report sooner, but you'll need to check with the Program Area).

- 1. Application Status must be Director Approved.
- 2. **LEA Business Manager** selects **Change Status To** CR Draft Started to initiate/edit the Completion Report.

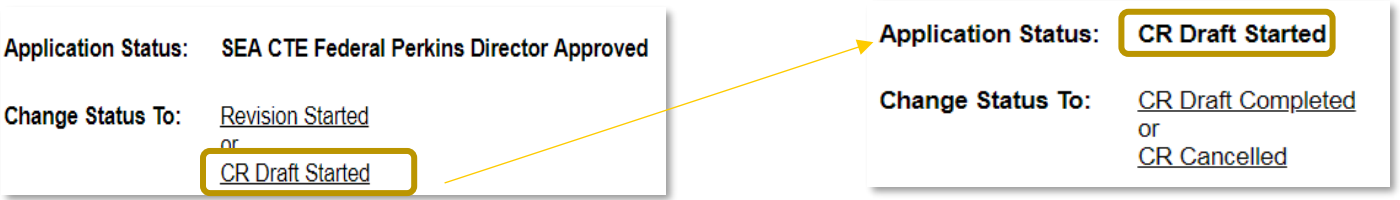

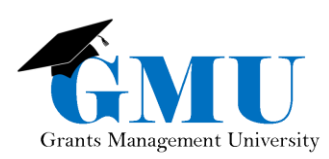

Note: once you start a Completion Report, revisions cannot be made to the Funding Application. Additionally, Reimbursement Requests cannot be created for the grants in the Funding Application.

# <span id="page-4-0"></span>Completion Report Sections

Completion Reports are comprised of various pages or "Sections" that must be completed prior to submitting for approval.

Note: some grants require additional year-end reporting, as stipulated by the Program Area; this may result in additional Completion Reports Sections.

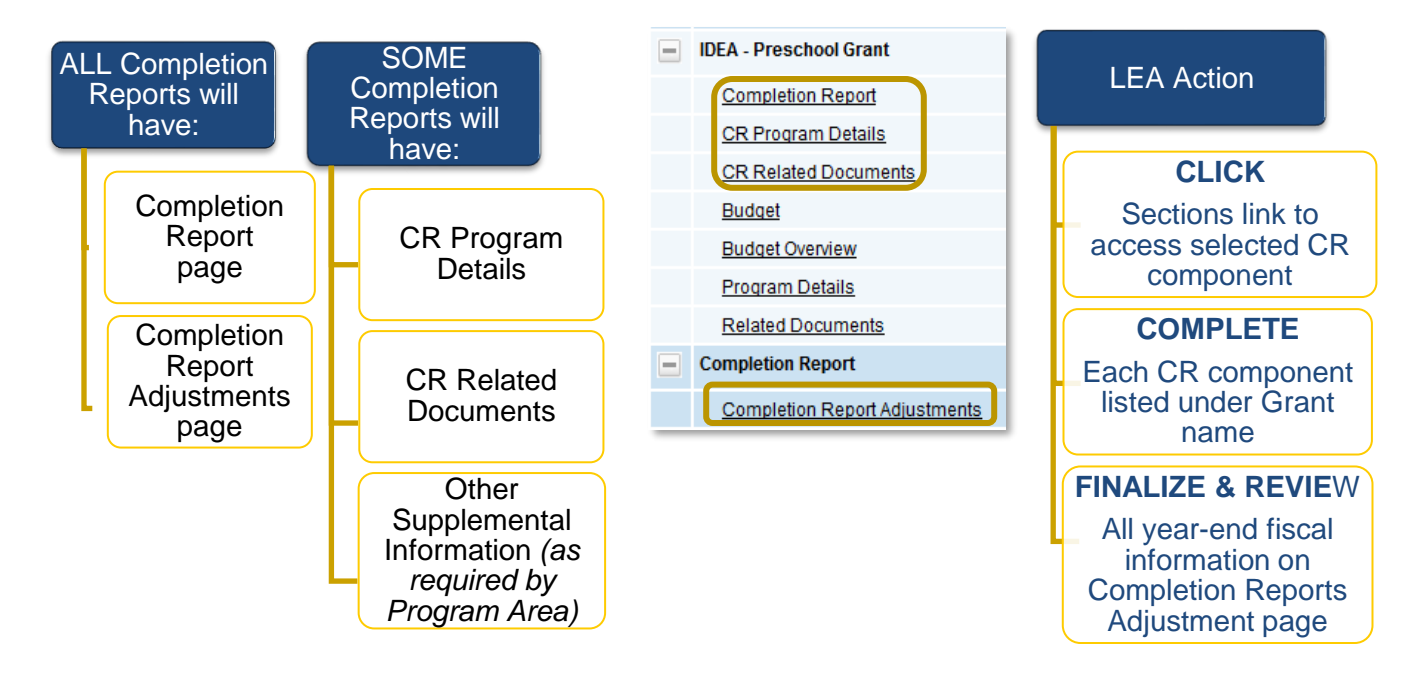

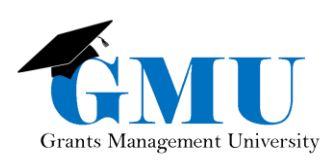

### <span id="page-5-0"></span>Completion Report

The Completion Report page displays all of the expenditures reported thus far (yearto-date) in the Reimbursement Requests. The **LEA Business Manager** updates the page with the total year-end expenditures.

Tip: Hover over the line item to see the approved budget.

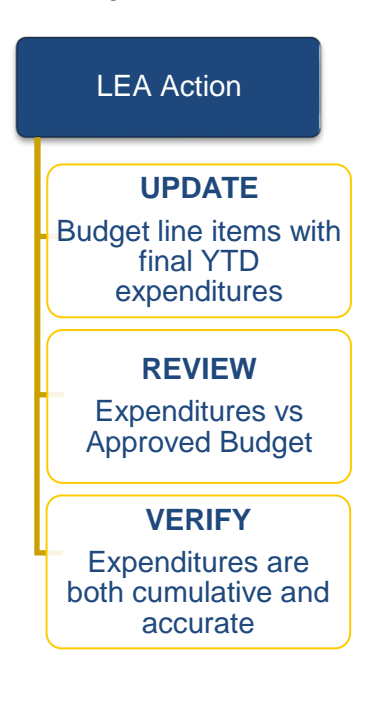

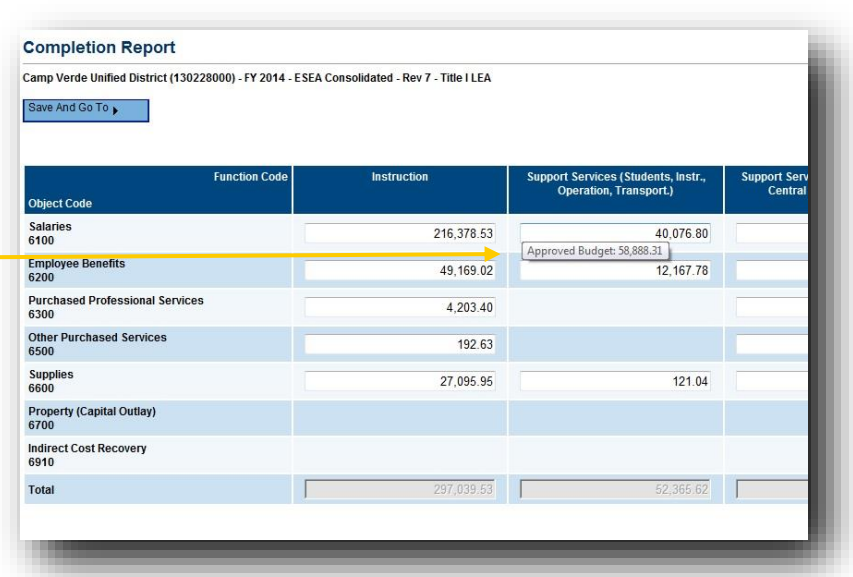

### <span id="page-5-1"></span>CR Program Details

#### The CR Program Details page includes

supplemental information required by the Program Areas. All questions and fields on this page must be completed to avoid submission validation errors and/or prevent the Completion Report to be returned as unapproved by Grants Management.

Tip: Narrative questions that do not apply must include "N/A"; numeric fields must include a zero (0).

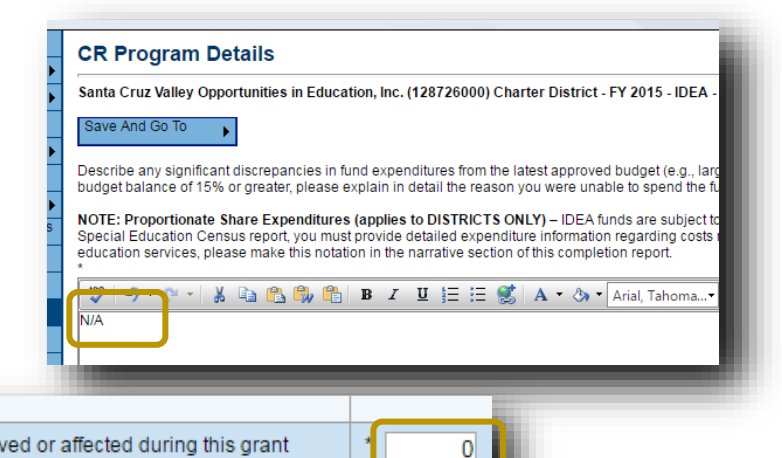

 $\bigcirc$  Yes

Identify the number of regular education students K-12 who were served or affected during this grant period by CEIS services as well as the type of service they were provided. For example: tutoring, enrichment, professional development to teachers. (Unduplicated)

Last Do you have a system in place to track those students served with CEIS funds for the next two years in P and P a g e | 5 order to determine whether they are ultimately referred for Special Education services? You are required

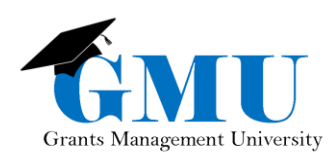

### <span id="page-6-0"></span>CR Related Documents

The CR Related Documents page is another method by which the Program Areas obtain supplemental information needed for year-end reporting. Document types may include both Required and Optional Documents that are to be uploaded. Optional Documents may not apply to all LEAs, but verify that they are not applicable to ensure the Completion Report is not returned by Grants Management.

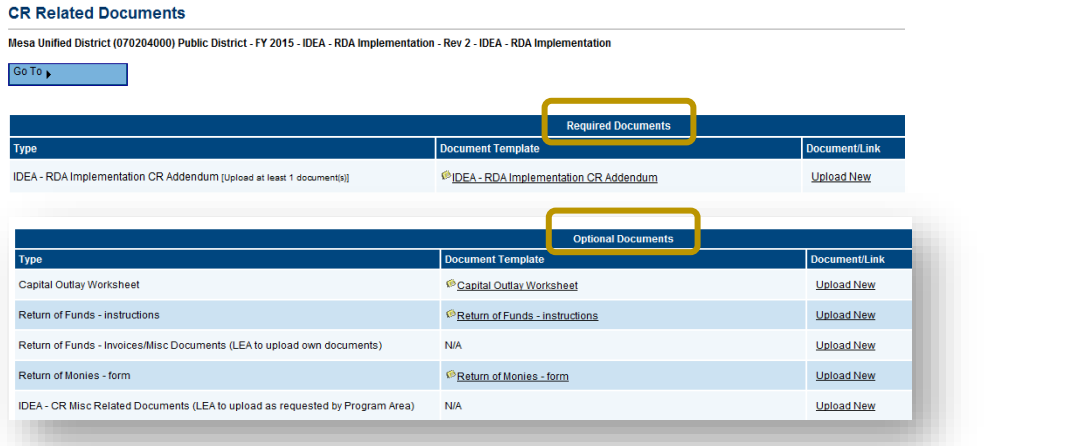

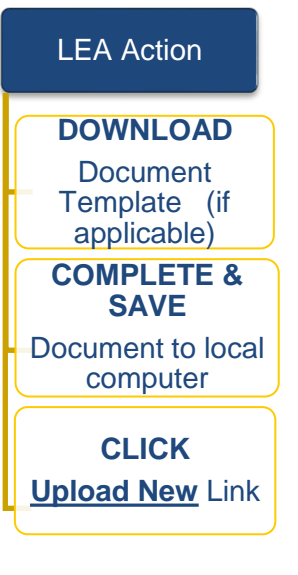

## <span id="page-6-1"></span>Completion Report Adjustments

The Completion Report Adjustments page summarizes the grant fiscal data for the project period and allows for any needed adjustments.

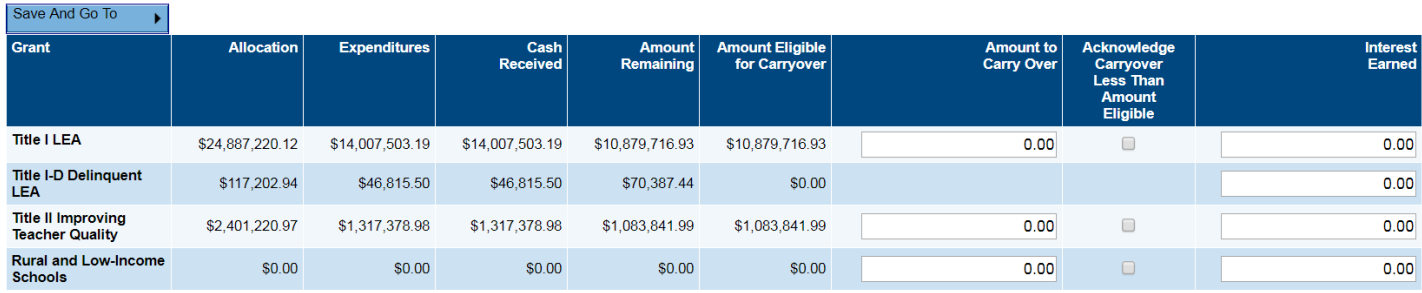

- Grant: All grant names within a consolidated application will be listed individually
- Allocation: Total allocation of Funding Application
- Expenditures: Final expenditures year-to-date as updated on Completion Report page
- Cash Received: Total monies received prior to Completion Report via Reimbursement Request
- Amount Remaining: Monies left over from Expenditures/Cash received minus Allocation
- Amount Eligible for Carryover: Monies eligible to be carried over for the next fiscal year
- Amount to Carry Over: LEA enters amount of carryover based on remaining balance (if applicable)
- Acknowledge Carryover Less Than Amount Eligible: LEA checks this box if carryover amount entered is less than Amount Remaining

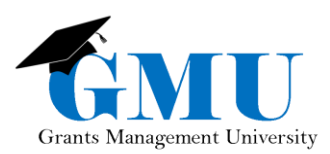

• Interest Earned: LEA enters the applicable amounts

### <span id="page-7-0"></span>Amount Remaining

In most cases, the Amount Remaining will be the amount to carry over when Carryover is allowed.

Note: Carryover rules vary by grant; contact Grants Management for additional information prior to submitting the Completion Report.

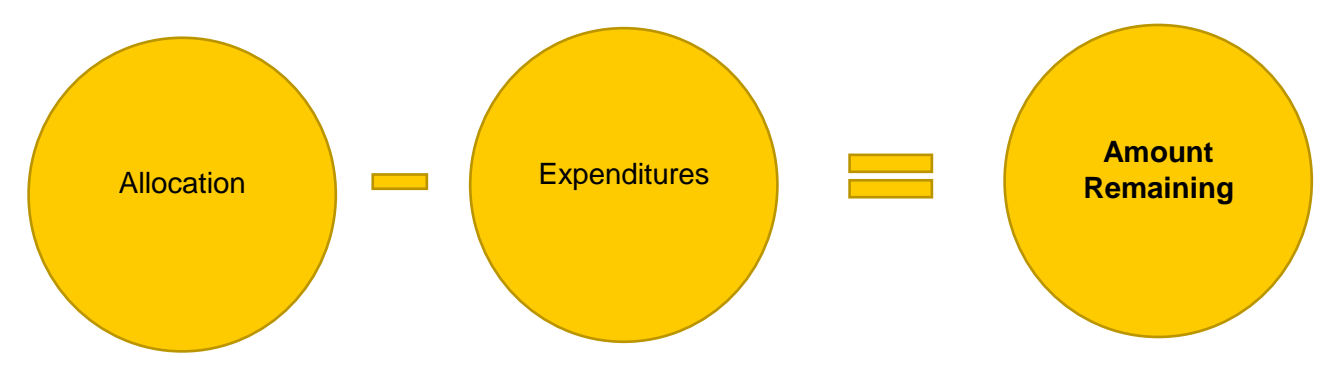

### <span id="page-7-1"></span>Expenditures and Cash Received

The relationship between the Allocation, Expenditures, and Cash Received amounts determine the action to be taken by the Grants Management Enterprise (GME) system or by the LEA.

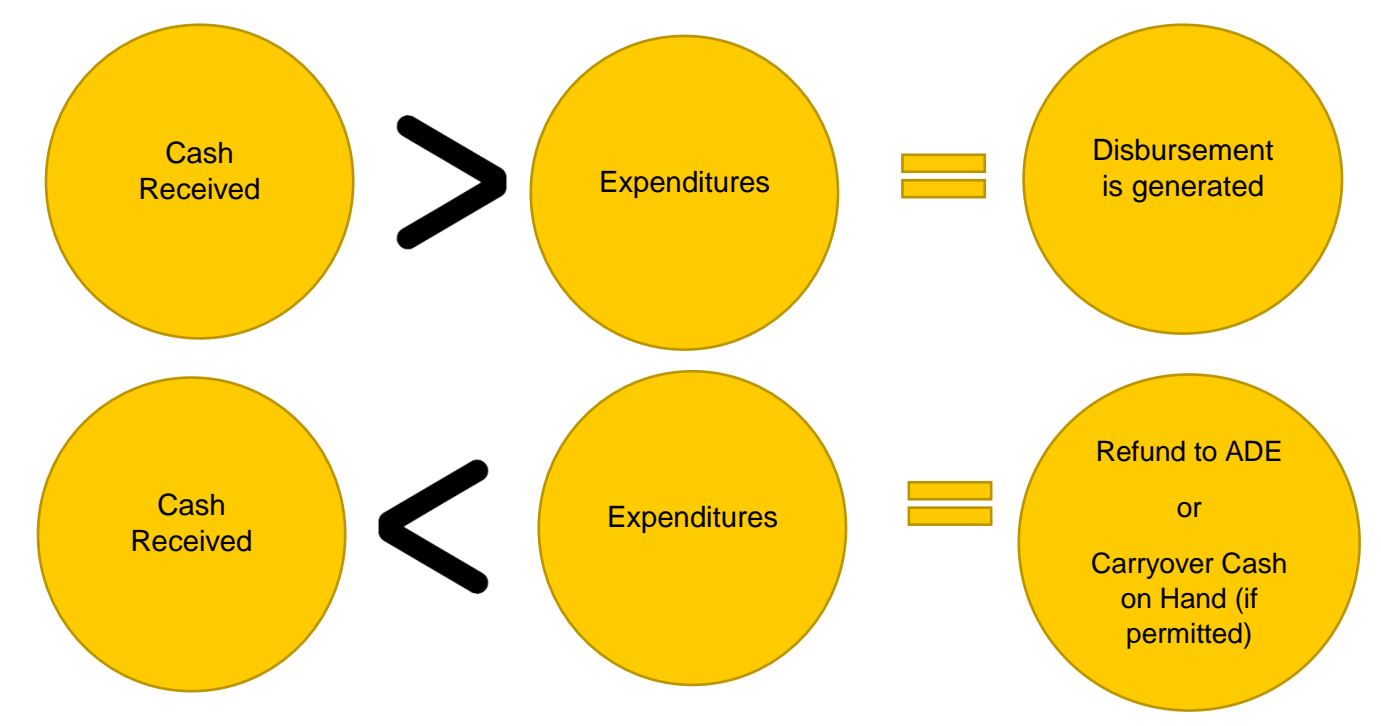

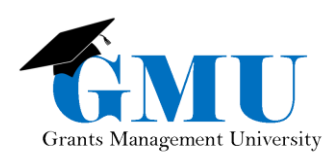

### <span id="page-8-0"></span>Refunds Due to ADE

The Refund process requires action outside of GME.

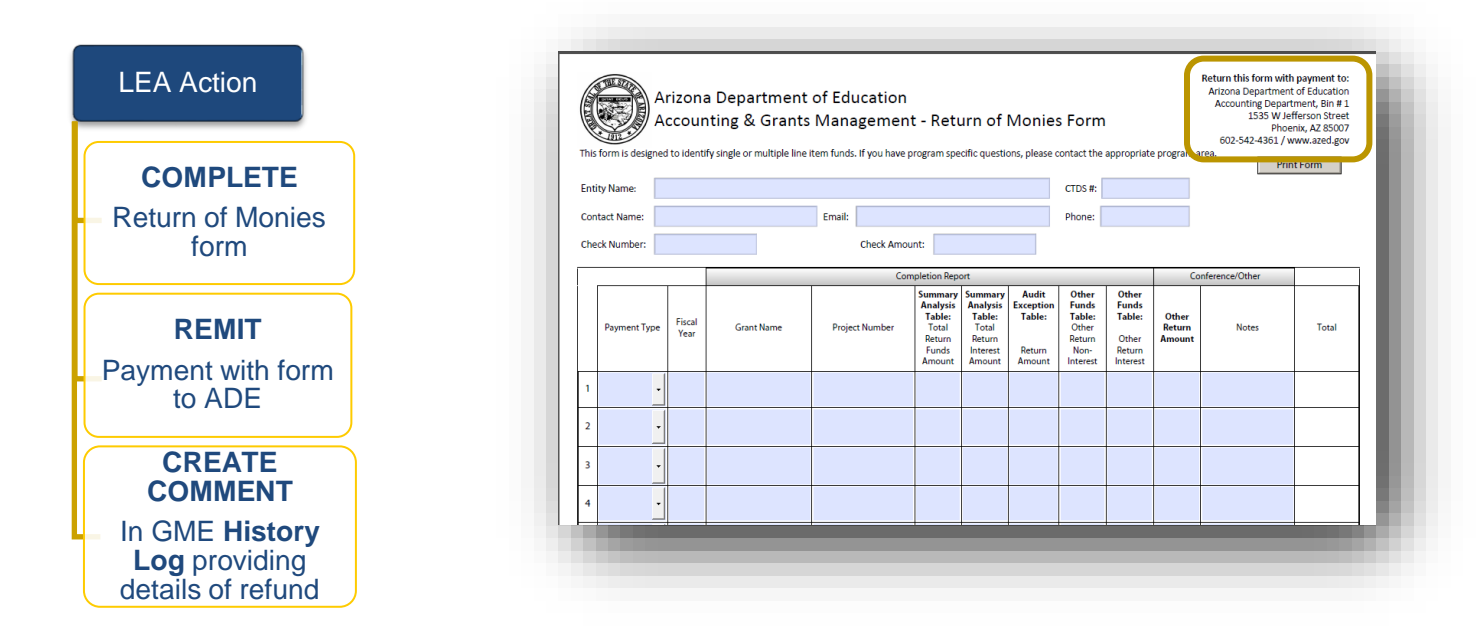

Completion Report approval is **not** finalized until Refund payment is received and recorded by ADE.

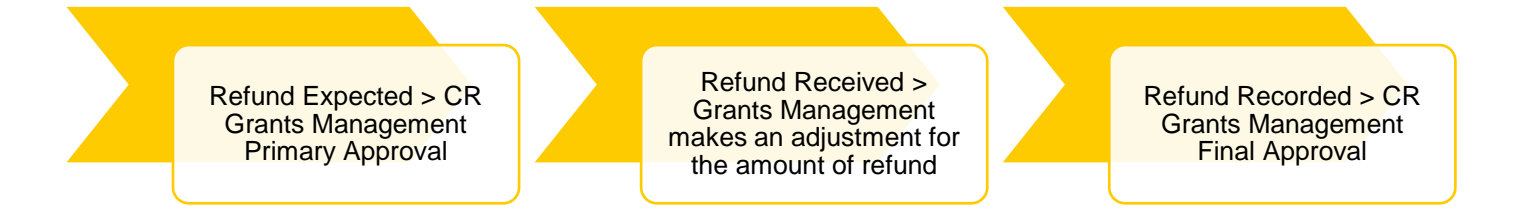

### <span id="page-8-1"></span>Interest Earned

Interest Earned is reported on the Completion Report Adjustments page and is reviewed by Grants Management to determine what amount, if any, can be retained and what amount must be returned to ADE.

- Report ALL Interest Earned for the current year **only**
- If desired, comments regarding Interest Earned can be entered using the Create Comment link from the Sections page of the Funding Application
	- o You have the option to email your comment by selecting the check the Send Email to GME Contacts box to email the comment to selected recipient(s).
- If Grants Management determines any amount is to be determined, Interest Earned is returned to ADE following the process indicated in the previous section (Refunds Due to ADE)

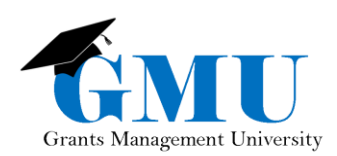

# <span id="page-9-0"></span>Completion Report Submission

Before changing the status to submit the Completion Report, LEA Business Manager should review the Validation errors and/or warnings; click on the Messages link to view them.

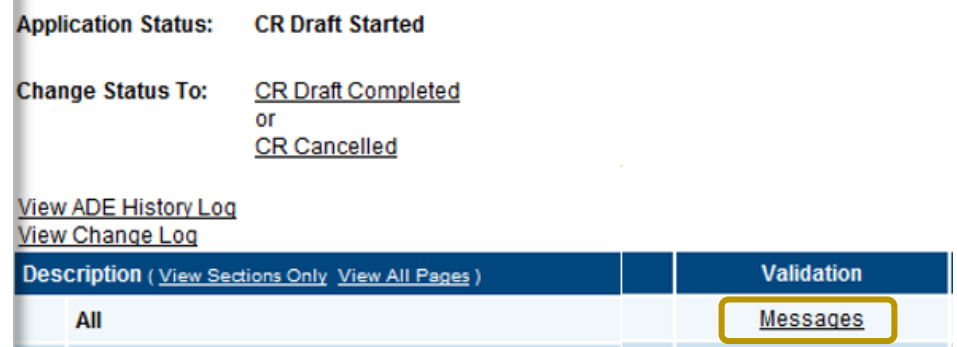

### <span id="page-9-1"></span>Submission Process

On the Sections page, the **LEA Business Manager** will move the Completion Report through three status changes to submit to ADE. The Completion Report is not submitted to ADE until the CR LEA Business Manager Approved status.

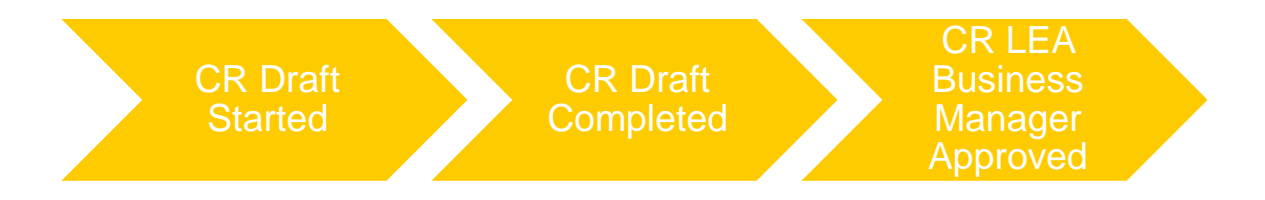

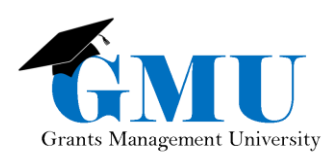

# <span id="page-10-0"></span>Things to Remember

strongly recommended in order to approve and fully close-out within the 90-day liquidation period

changed to CR Draft **Started** 

Reimbursement Requests cannot be submitted after place on CR approval

# <span id="page-10-1"></span>Need Assistance?

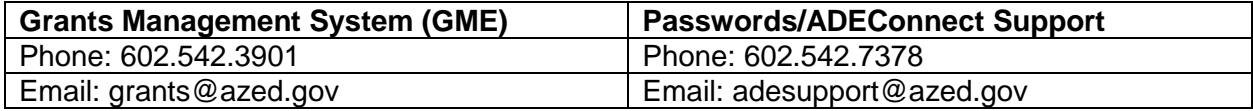